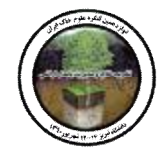

# **استفاده از نرم افزار فتوشاپ جهت پردازش تصویر مقاطع نازك میکروسکوپی**

**1 \* مهدي نوروزي ، حسن رمضانپور 2 ، بابک ربیعی 3 ، حسین اسدي 2** 1و2 دانشجوي کارشناسی ارشد و استادیاران گروه خاکشناسی، 3 دانشیار گروه زراعت و اصلاح نباتات، دانشکده علوم کشاورزي، دانشگاه گیلان  $m$ ehdi\_uni2000@yahoo.com : آدرس پست الکترونیکی  $^{\circ}$ 

## **چکیده**

هدف از این مطالعه استفاده از نرم افزار فتوشاپ جهت بررسی مقاطع نازك تهیه شده از سه جنگل سوزنی برگ در استان گیلان می- باشد. بدین منظور از هر مقطع تعدادي عکس تهیه و پارامترهایی از قبیل تعداد، مساحت، محیط و درجه مدور بودن منافذ محاسبه شد. نتایج مقایسه میانگین بین مناطق مختلف نشان داد که اختلاف معنیداري از نظر مساحت کل منافذ و منافذ با قطر معادل بین -100 50 میکرومتر وجود دارد، ولی بر اساس درجه مدور بودن و محیط منافذ هیچ اختلاف معنیداري بین مناطق مختلف مشاهده نگردید. این نرم افزار به خوبی توانست از عهده پردازش تصویر مقاطع نازك میکروسکوپیک در آمده و اطلاعات مفیدي در رابطه با فراوانی منافذ و طبقهبندي آنها به ما ارایه نماید.

**کلمات کلیدي: پردازش عکس، مقاطع نازك میکروسکوپی، نرم افزار فتوشاپ** 

#### **مقدمه**

آنالیزهاي کمی فابریک خاك بخشی اساسی از پژوهشهاي پدولوژیکی است و کلیدي را براي تفسیر موفق تکامل خاك براي استفاده و مدیریت آن فراهم میکند (آیدمیر و همکاران 2004). استفاده از تصویر و تکنیکهاي پردازش تصویر فرصتهاي جدیدي براي آنالیزهاي کمی در میکرومورفولوژي خاك فراهم میکند و محاسبات منافذ در مقاطع نازك، اطلاعات بسیار مهمی در رابطه با خصوصیات فیزیکی خاكها ارایه میدهد (جیانگ و همکاران 2009). رشد سریع نرم افزارهاي رایانهاي، امکان مطالعه بسیار دقیق عکسهاي تهیه شده از این مقاطع را براي تعیین کل تخلخل و اندازه حفرات فراهم میسازد. امروزه نرم افزارهاي بسیار زیادي براي پردازش تصویر تهیه شدهاند، ولی اکثر آنها انعطافپذیري کمی داشته و ابزارهای اندکی جهت یک مطالعه جامع در اختیار کاربر قرار میدهند. نرم افزار فتوشاپ<sup>1</sup> یکی از نرم افزارهای قدرتمند و بسیار حرفهاي است که از دیرباز جهت طراحی و ویراستاري تصویر استفاده شده است. از جمله ویژگیهاي بسیار خوب این نرم افزار انعطافپذیری و قابلیت تطبیق زیاد آن با برنامههای جانبی (پلاگین<sup>2</sup>) میباشد. از مزیتهای نسخههای جدید (نسخه CS3 Extended به بعد) این نرم افزار، اضافه شدن یک سربرگ جدید به نام آنالیز<sup>3</sup> میباشد که به آن قابلیت پردازش تصویر و بسیاری از محاسبات از جمله محاسبه تعداد، مساحت، محیط، درجه مدور بودن و غیره را به کاربر می دهد.

<sup>&</sup>lt;u>.</u> 1 Photoshop

 $2$  Plug in

<sup>&</sup>lt;sup>3</sup> Analysis

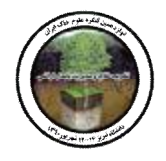

هدف از این مطالعه استفاده از نرم افزار فتوشاپ جهت بررسی مقاطع نازك تهیه شده از افق سطحی سه جنگل سوزنی برگ در استان گیلان میباشد.

### **مواد و روشها**

این مطالعه در سه جنگل سوزنی برگ در مناطق پیلمبرا، لاکان و سراوان در اسنات گیلان انجام شد. مقاطع نازك میکروسکوپی از کلوخههاي خاكِ افق سطحی تهیه و در محیط آزاد خشک شد. سپس مخلوط استن و رزین پلی استر و همچنین کاتالیست و سخت کننده به آنها اضافه گردید و در شرایط خلأ، در دسیکاتور اشباع شده و در هواي آزاد، طی چند ماه سخت شد. سپس با استفاده از دستگاه برش آنها را تا ضخامت مطلوب برش داده و بعد از سایش و نصب بر روي لام در نهایت با پودر کاربوراندوم به ضخامت مطلوب (30 میکرون) رسانده شد (مورفی 1986). از هر مقطع نازك تعداد ده عکس در بزرگنمایی 25 برابر در زیر نور XPL تهیه شد(90 عکس). این بزرگنمایی بدین منظور تعیین شد تا بتوان سطح وسیعتري را در مقطع نازك پوشش داد. همچنین براي اینکه بتوان منافذ را از کانیها به راحتی تفکیک نمود از تیغه رنگی لاندا در زیر میکروسکوپ استفاده شد این امر باعث میشود تا منافذ به رنگ صورتی در آمده و با کانیها که به رنگهاي مختلف در آمدهاند متمایز گردد (شکل 1- الف). پس از چرخش صفحه میکروسکوپ، کانی@ایی که رنگی مشابه با منافذ میگیرند نیز متمایز شدند و به رنگی مشابه با بستر خاك رنگآمیزي شدند. از هر عکس یک کپی تهیه شد تا در صورت اشتباه روي عکس اصلی، از نسخه کپی آن استفاده شود. براي اینکه بتوان تمامی حفرات را در مقطع نازك تعیین نمود، ابتدا با ابزار Eyedropper رنگی مشابه با ماتریک خاك و متمایز با رنگ حفرات انتخاب شد و تمامی کانیها که به رنگهاي مختلف میباشند رنگ شدند (شکل 1- ب). در مرحله بعد با استفاده از ابزار Magic wand tool قسمت ماتریکس خاک انتخاب شد و پس از معکوس کردن (Select Inverse) آن کلیه منافذ انتخاب شدند تا محاسبات مورد نظر روی آنها انجام شوند. قبل از انجام محاسبات، ابتدا باید مقیاس لازم را براي نرم افزار تعریف نمود. این کار را میتوان ابتدا روي عکسی که مقیاس واقعی در آن وجود دارد با محاسبه طول مقیاس و بعد وارد کردن آن در بخش scale maeasurement Set انجام داد. به عنوان مثال در بزرگنمایی 25 برابر، 125 پیکسل برابر با 1000 میکرومتر میباشد. براي انجام محاسبات، از سربرگ آنالیز فتوشاپ استفاده شد، در این سربرگ، ابتدا گزینه Points Data Select انتخاب شد و در قسمت Custom پارامترهاي مورد نظر شامل برچسب (Label)، تعداد (Count)، مساحت (Area)، محیط (Perimeter)، درجه مدور بودن(Circularty (را انتخاب شدند. در نهایت پس از انتخاب گزینه measurements Record تمامی نتایج محاسبات در جدولی نمایش داده شدند که میتوان از آنها یک خروجی تهیه نمود و آنالیزهاي دیگر را روي آنها انجام داد. باید توجه داشت که به صورت موردي، براي هر عامل یا عارضه دیگر، فقط با انتخاب آن عارضه میتوان محاسبات مورد نظر را روي آن انجام داد و مراحل ذکر شده بالا فقط براي محاسبه کل منافذ و دسته بندي آنها بودند. نتایج هر مقطع در نرم افزار اکسل جمعآوري و بعد بر اساس قطر معادل منافذ مرتب شدند. براي محاسبه قطر معادل از رابطه زیر استفاده شد (گلَب 2007):

$$
EPD = 2\sqrt{(S/p)}\tag{1}
$$

که در آن EPD و S به ترتیب قطر معادل منفذ و مساحت سطح حفره میباشد. همچنین منافذ بر اساس درجه مدور بودن بین -1 ،0/5 -0/5 0/2 و -0/2 0 به ترتیب به صورت منظم، نامنظم و کشیده تقسیم شدند. در نهایت، تجزیه واریانس داده

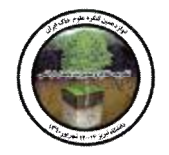

ها در قالب یک طرح بلوك کامل تصادفی با سه تکرار انجام شد و مقایسه میانگین دادهها با آزمون توکی با استفاده از نرم افزار SAS انجام شد.

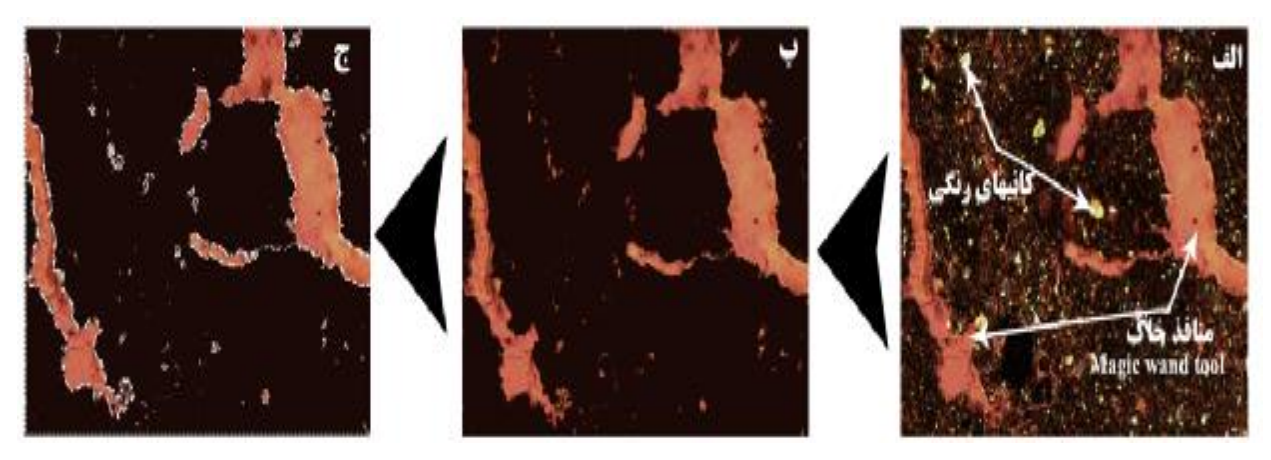

شکل 1- مراحل انجام پردازش تصویر مقطع نازک در نرم افزار فتوشاپ الف) با قرادادن تیغه لاندا منافذ از کانیها و حفرات متمایز شدند. ب) رنگ کردن کانیها برای جلوگیری از خطا هنگام محاسبات منافذ خاک. ج) انتخاب منافذ برای محاسبات

# **نتیجهگیري**

نتایج محاسبات نشان داد که از نظر مساحت کل منافذ، اختلاف معنیداري در بین مناطق وجود دارد، به گونهاي که بیشترین درصد از نظر کل منافذ در منطقه پیلمبرا مشاهده شد که نشاندهنده شرایط تخلخل خوب این خاك میباشد، ولی توزیع مساحت منافذ در کلاس هاي اندازهگیري شده اختلاف معنیداري را نشان نداد (شکل -2 الف). همچنین بیشترین منافذ مساحتی کمتر از 100 میکرومتر را داشتند. منطقه لاکان با آنکه کمترین مساحت منافذ را داشت ولی فراوانی منافذ با مساحت بزرگتر از 1000 میکرومتر آن بیشتر از سایر مناطق بود. منافذ از نظر قطر معادل (شکل 2- ج) تنها در قطر بین 50 تا 100 میکرومتر اختلاف معنیداري داشتند.

مقایسه میانگین بین مناطق مختلف نشان داد که بر اساس درجه مدور بودن و محیط منافذ (شکل 2- ب و د) اختلاف معنیداري بین مناطق وجود نداشت. درجه مدور بودن منافذ نشان داد که اکثر منافذ موجود داراي شکل منظم بودند که این امر نشان میدهد که اکثر منافذ موجود در خاك منافذ ریز بودند که شکلی منظم و نزدیک به دایره داشتند، در حالیکه تعداد منافذ کشیده و غیر مدور در هر سه منطقه بسیار کم بوده اما باید به این نکته اشاره نمود که این منافذ با وجود تعداد کم، وسعت بسیار زیادي از مساحت منافذ را به خود اختصاص دادند.

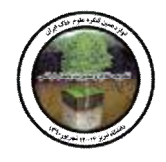

در پایان نتایج این آنالیزها نشان داد که به علت اینکه این سه منطقه داراي یک نوع پوشش گیاهی و شرایط آب و هوایی یکسان بودند، اختلاف چندان زیادي با یکدیگر نشان ندادند. همچنین نرم افزار فتوشاپ به خوبی توانست از عهده پردازش تصویر مقاطع نازك میکروسکوپیک در آمده و اطلاعات مفیدي در رابطه با فراوانی منافذ و طبقهبندي آنها ارایه نماید.

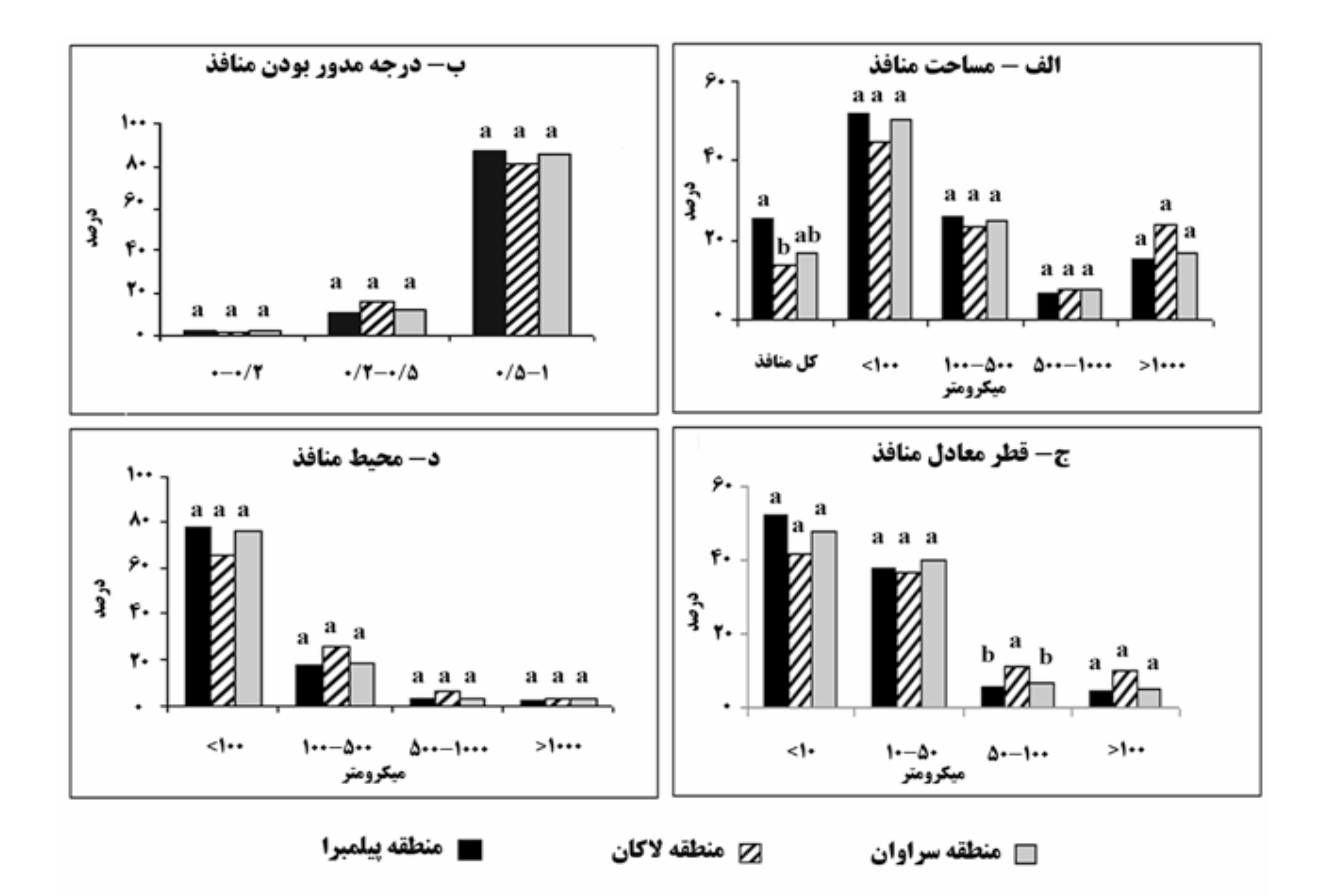

شکل 2- نتایج مقایسه میانگین منافذ در سه منطقه پیلمبرا، لاکان و سراوان بر اساس الف- مساحت منافذ، ب- درجه مدور بودن **منافذ، ج- قطر معادل منافذ و د- محیط منافذ** 

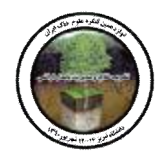

- Aydemir S, Keskin S and Drees LR, 2004. Quantification of soil features using digital image processing (DIP) techniques. Geoderma, 119: 1–8.
- Jiang S, Kang Y and Sun Z, 2004. A digital image method for analysis of soil pores. Pp. 1029 1038 D and Chunjiang Z(eds). Computer and Computing Technologies in Agriculture II, Volume 2, In: Li Boston: Springer.
- Murphy, C. P. 1986. Thin Section Preparation of Soils and Sediments. A&B Academic Publ., Berkhamsted. 149 p.
- Pagliai M, La Marca M, and Lucamate G, 1983. Micromorphometric and micromorphological investigation of a clay loam soil in viticulture under zero and conventional tillage. J. Soil Sci., 34: 391-403.
- Glab T, 2007. Application of image analysis for soil macropore characterization according to pore diameter, Int. Agrophysics, 21: 61-66.